# AI and DataAI

Click the button Analytics,Charts, and Maps at our main page of DataAI.link:

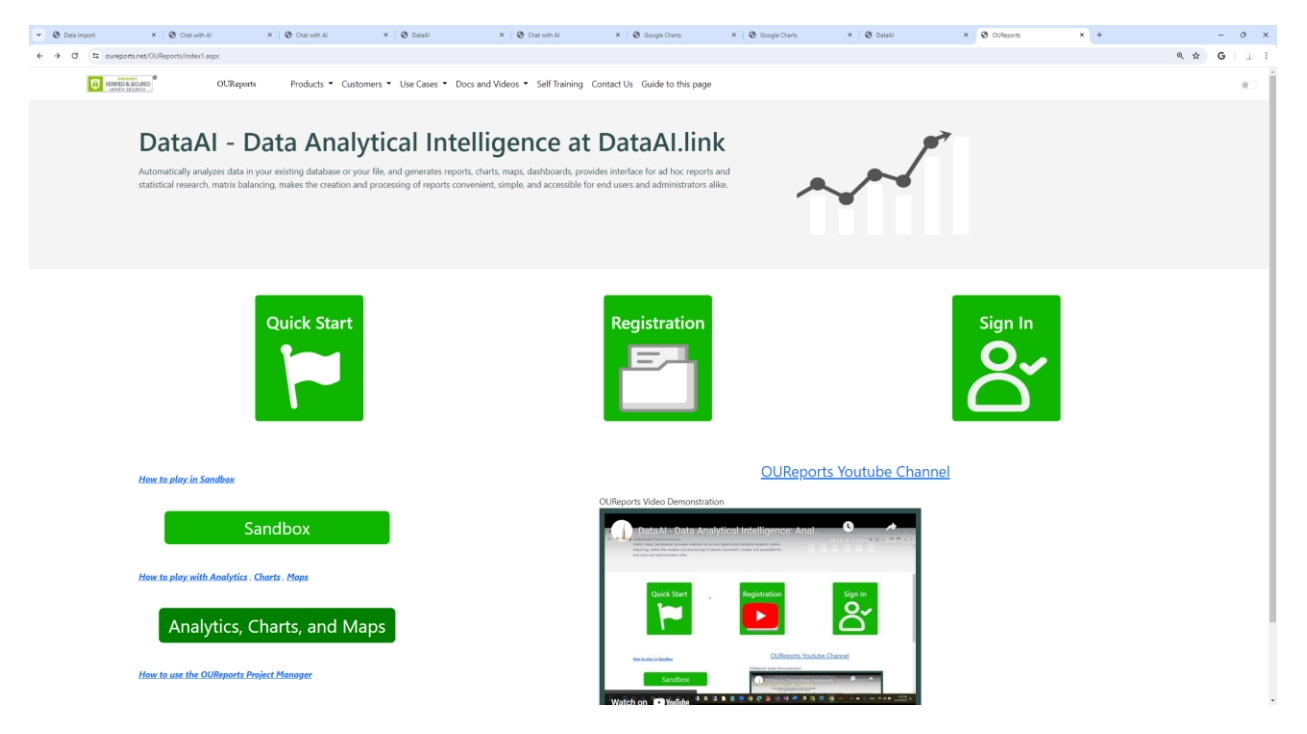

It will open the List Of Reports on our testing site:

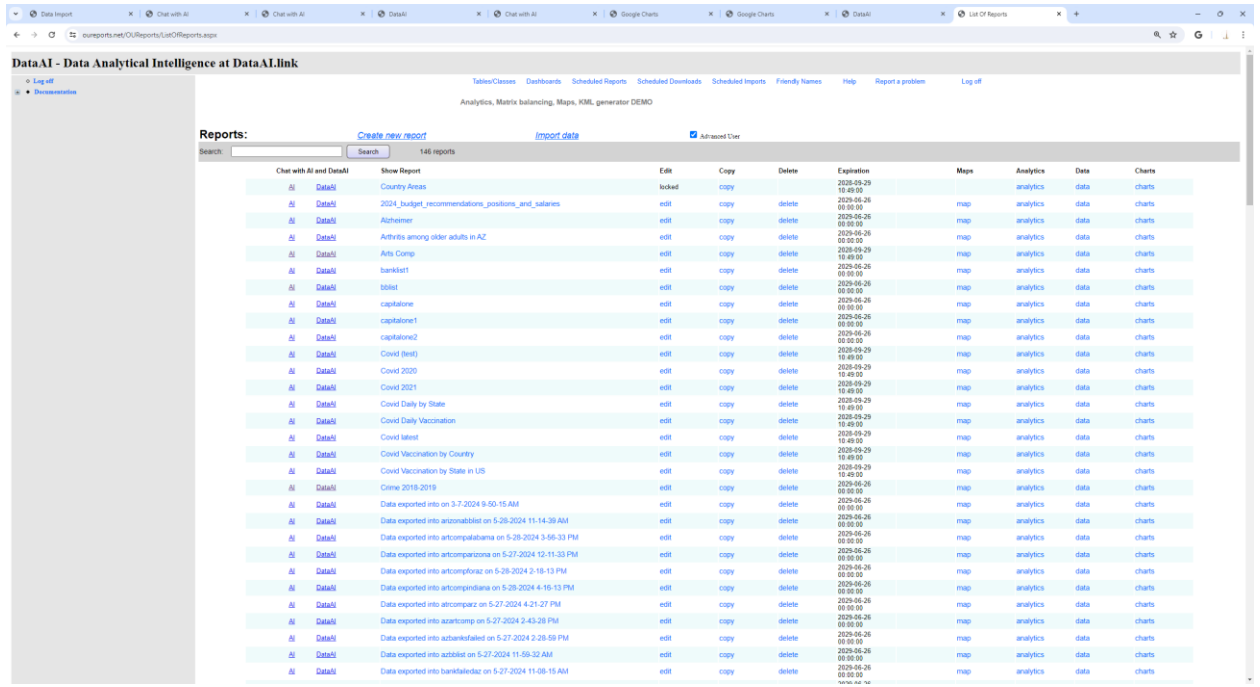

Click DataAI link for report Arts Comp. It will open the grid with data and Result of our Analytical Intelligence:

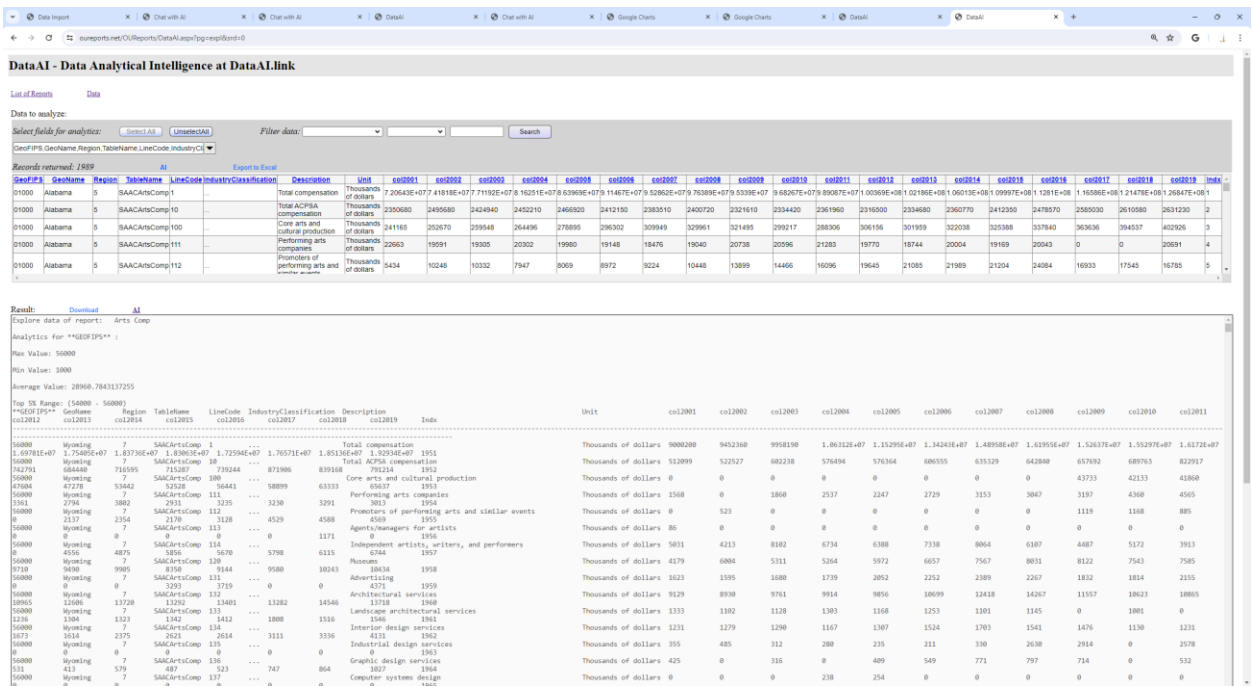

The data are too big and link AI will show this:

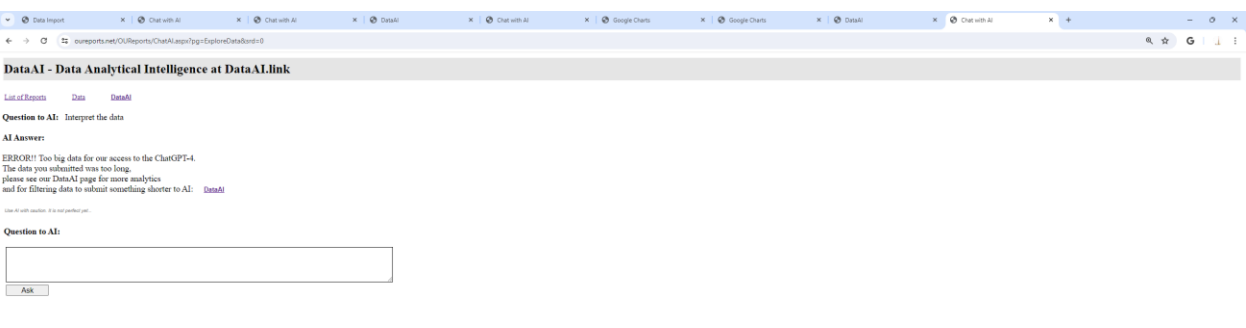

Click DataAI link to return to previous page and select few columns or/and few rows of data:

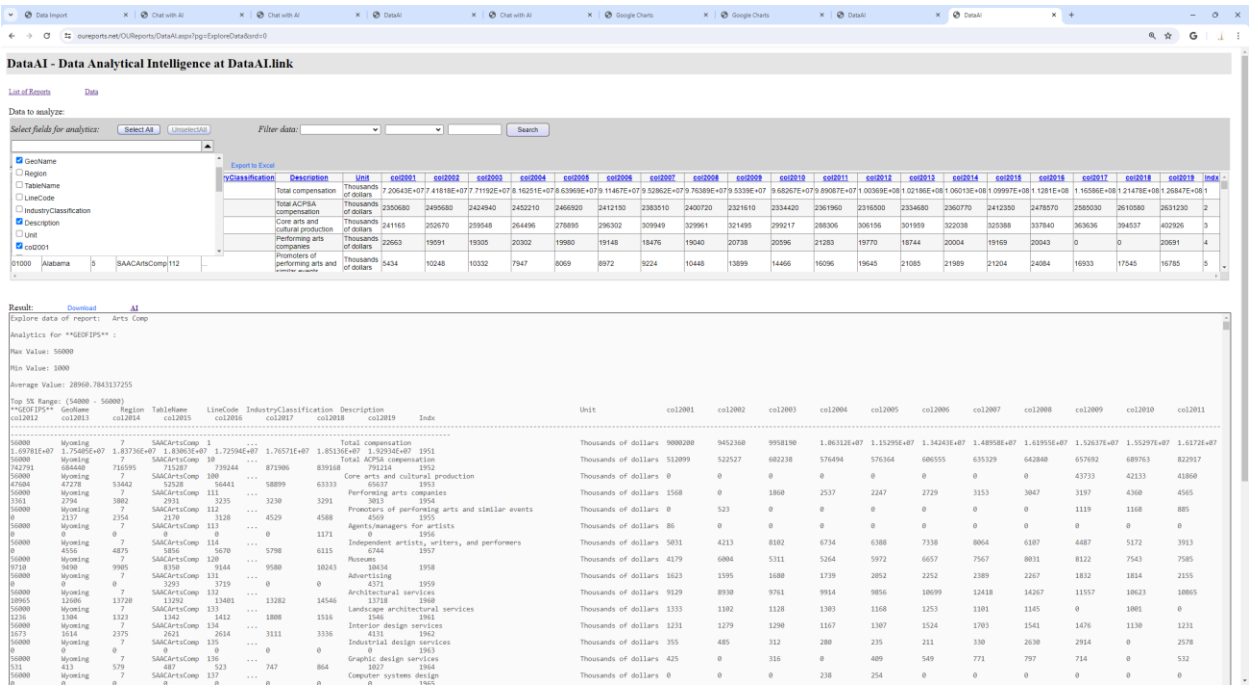

## It will recalculate the Grid and Result of Analytics for selected fields:

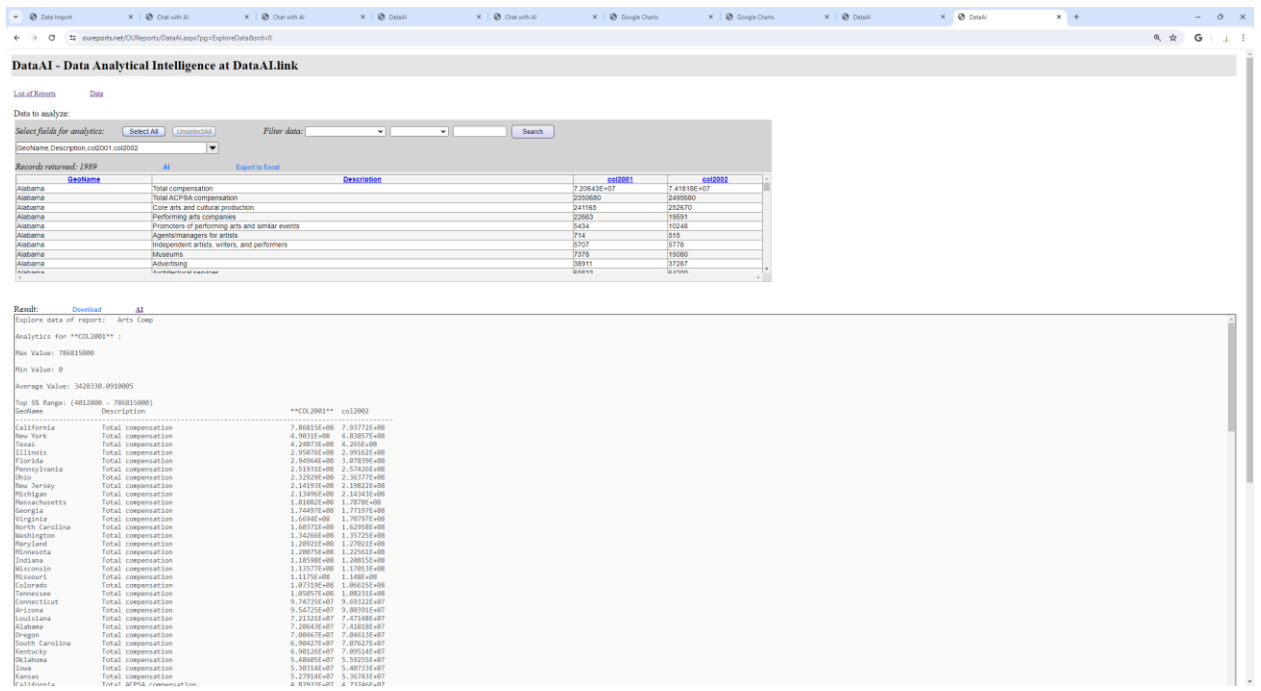

You can filter the data for GeoName=Arizona and click the button Search to recalculate that data for Arizona:

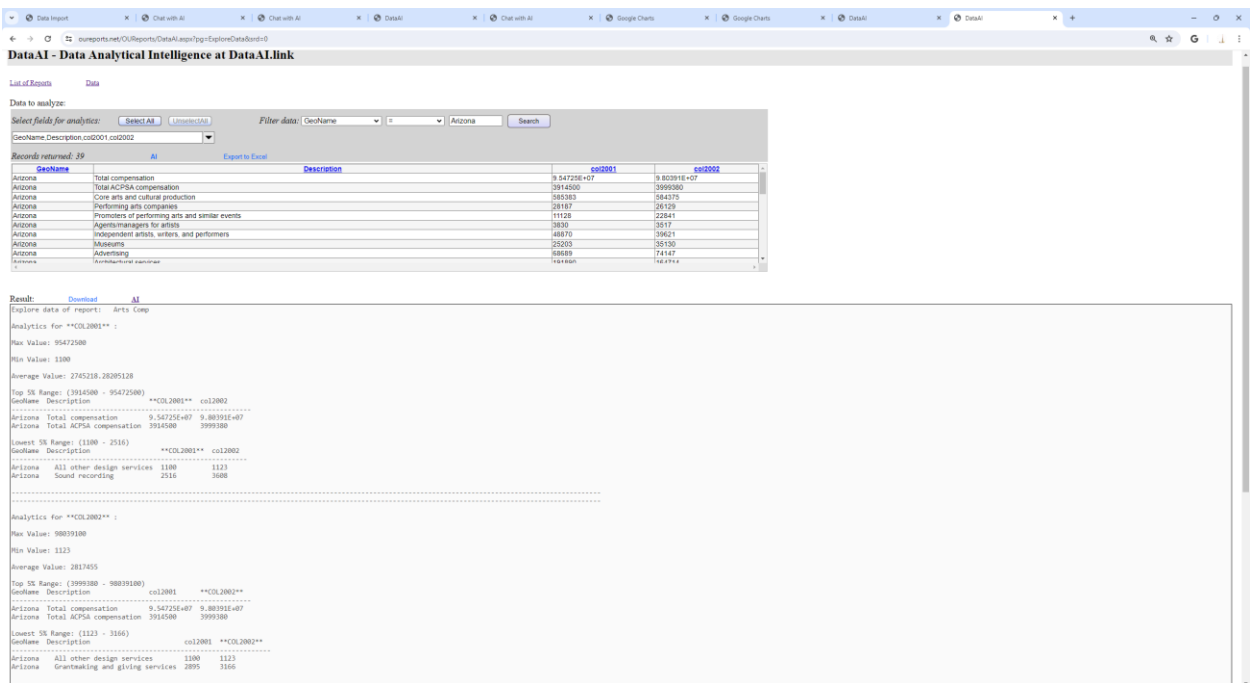

Clicking on the AI links will use ChatGPT to analyze the data:

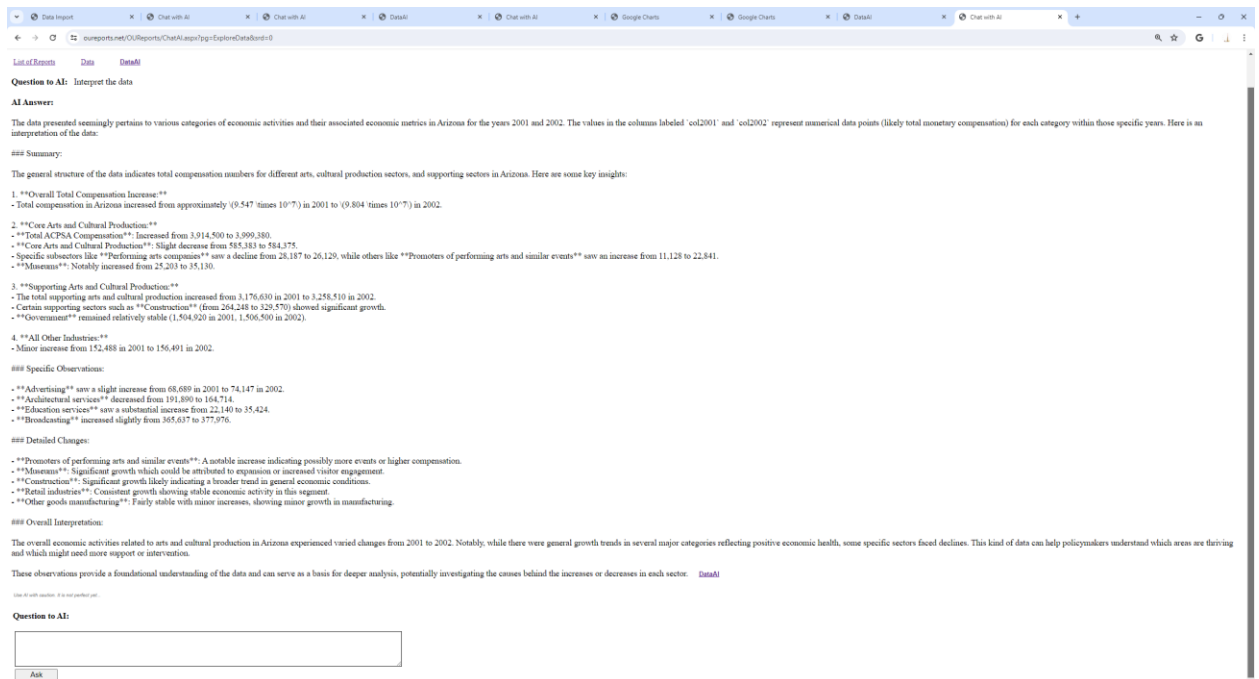

You can ask AI to give you more specifics for some categories of that data in dialog and click the button Ask. AI answered:

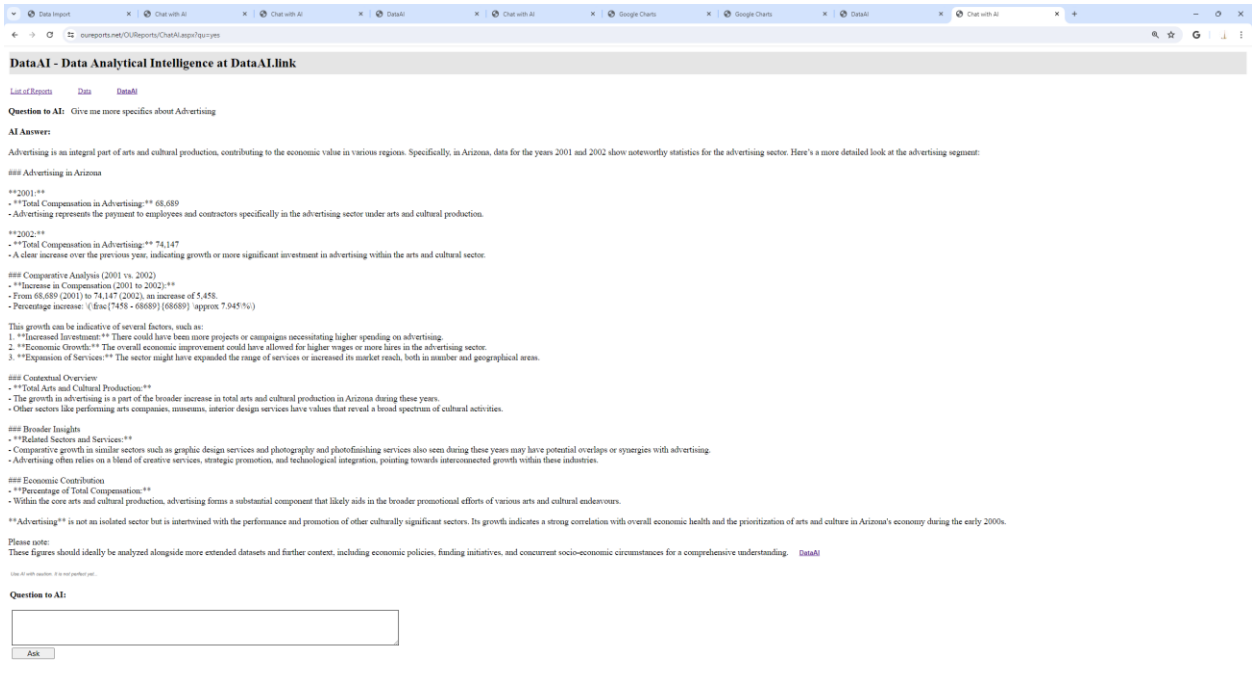

Almost all of pages on our site are powered with AI (artificial intelligence of the ChatGPT) and our own DataAI (analytical intelligence), or both.

For example, let open the Charts. We can reach them from the List of Reports or from Report view page, or from Report Data page. Select categories for the X Axis, and field(s) for the Y Axis, along with Aggregation function for the chart, and click Show Chart button:

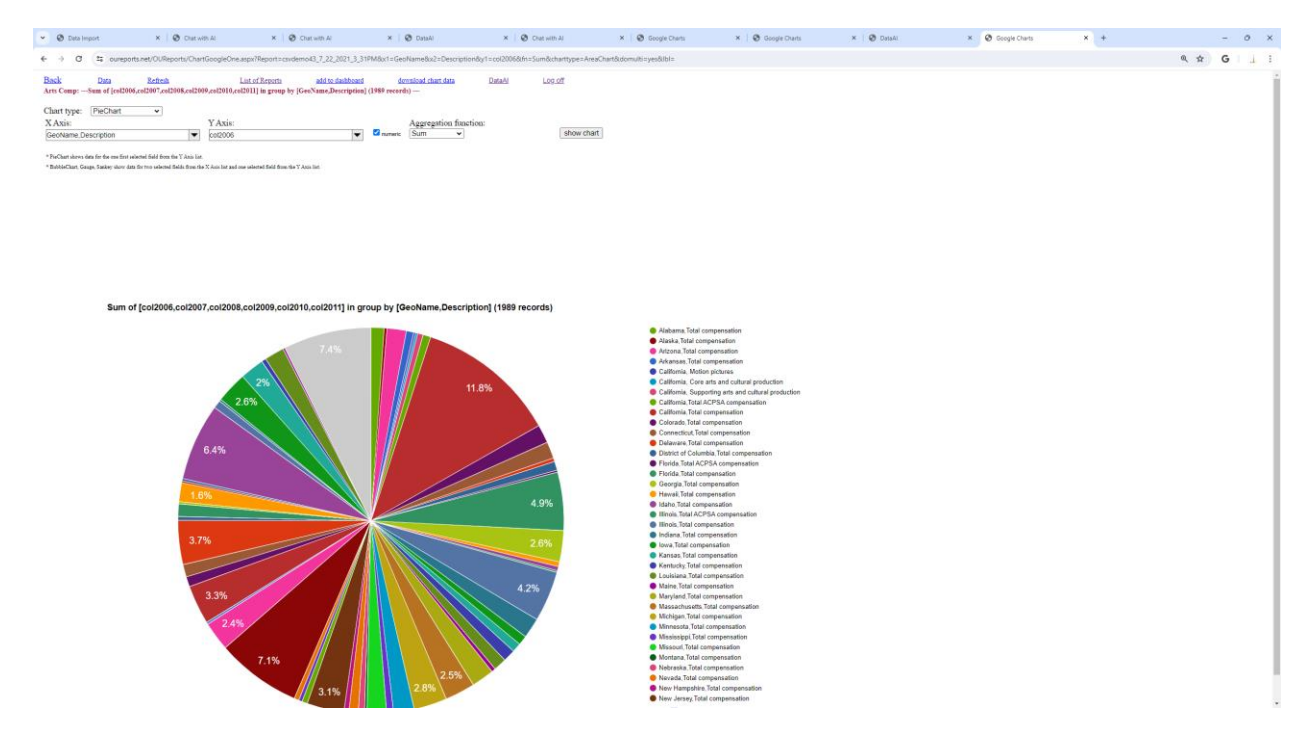

On the top of the page you will see the DataAI button. It will open the DataAI page for the data in the Chart:

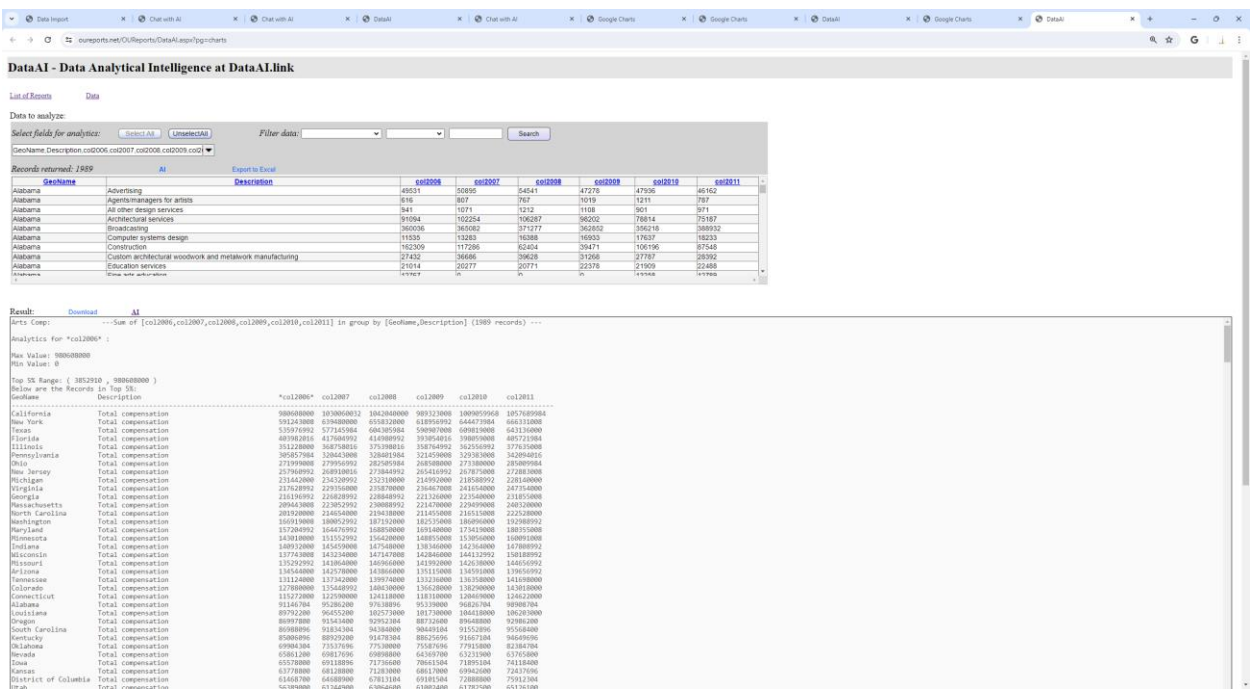

Clicking on AI links will open the AI giveaways for the data in Grid or in Result of Analytics. If data are too big then select only few columns or few rows and try again:

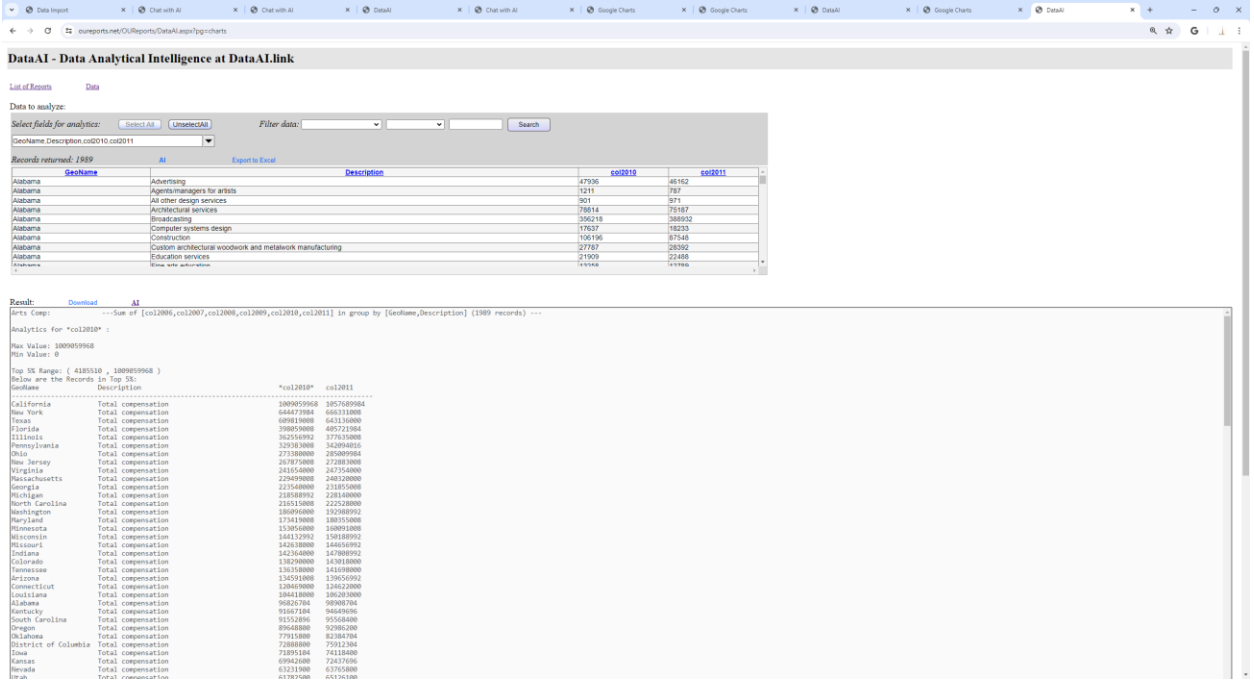

AI for Grid:

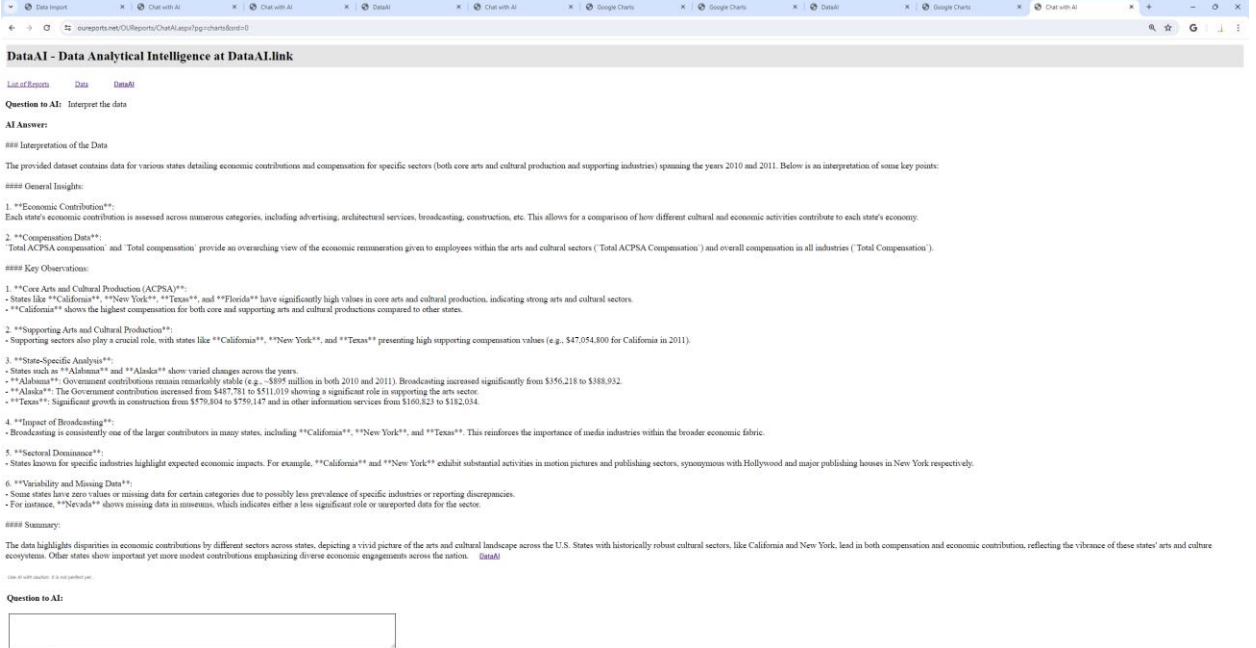

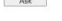

### Al for Result:

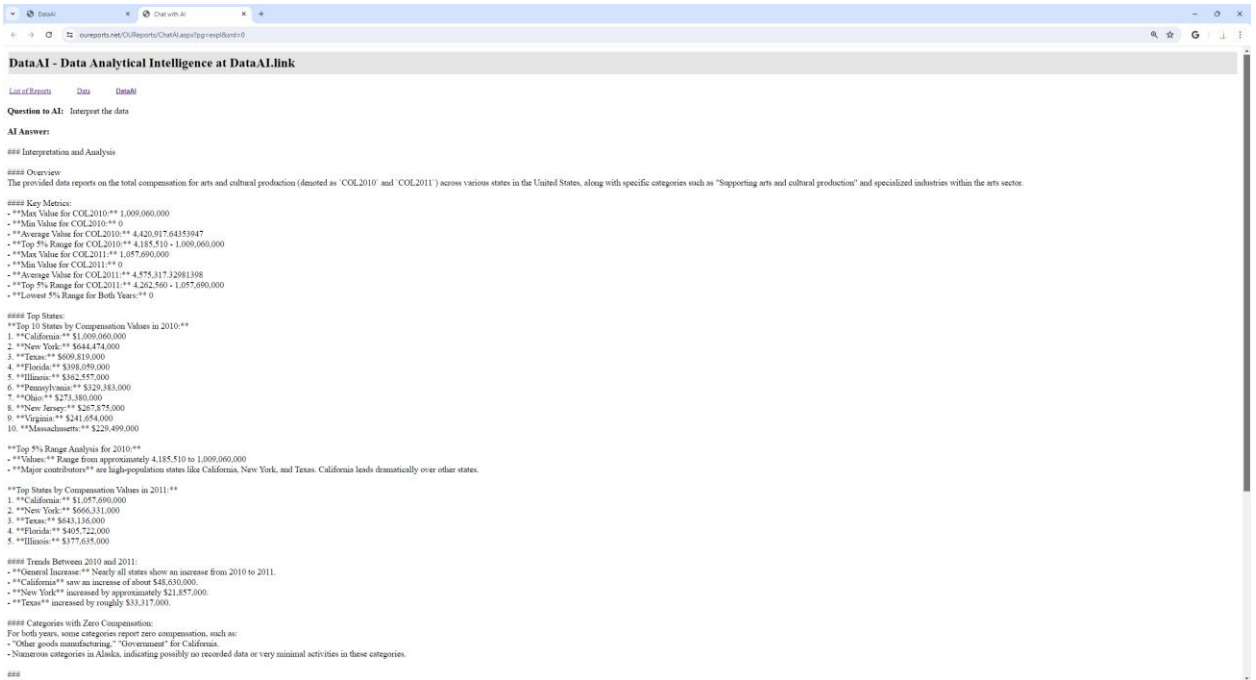

 $_{\rm{zzz}}$ 

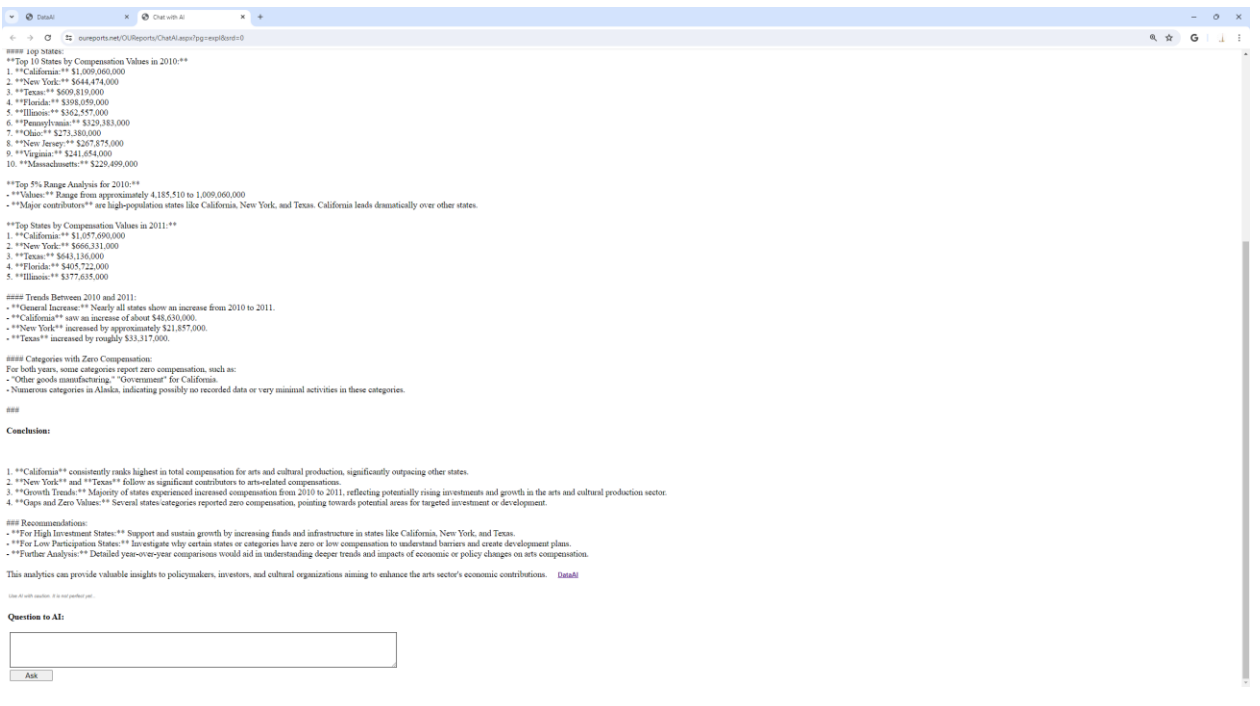

Let open DataAI for the report "**Data imported into earthquakes\_last\_month on 11-6- 2023 9-48-29 PM"**

### Select the fields latitude,longitude,depth,mag,place,type, and click AI.

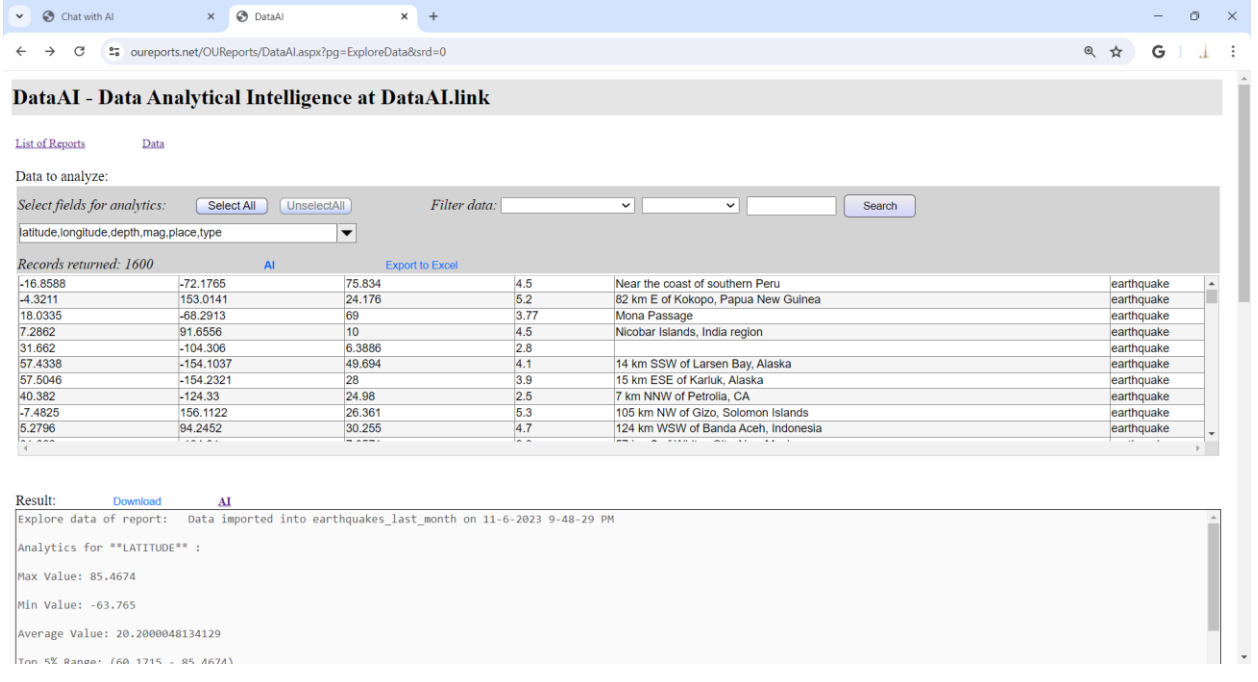

#### AI gives very good analysis of geographical earthquakes data:

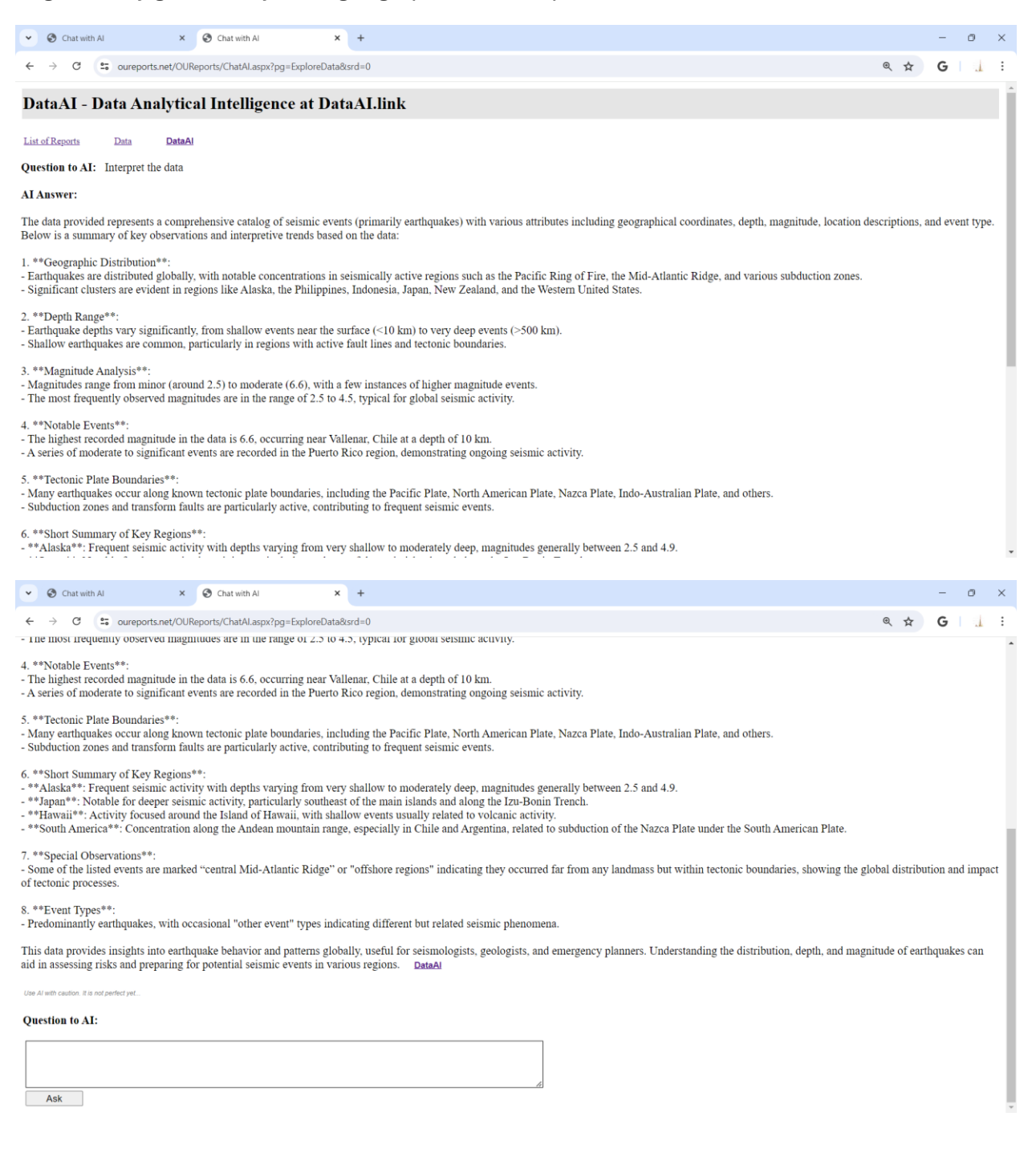